# Práctica 5 Contador Binario

**Competencias Profesional**.- Utiliza equipo, herramienta y suministros empleados en el desarrollo de prototipos con microcontrolador.

**Competencia Disciplinar.-** Hace explícitas las nociones científicas que sustentan los procesos para la solución de problemas cotidianos.

**Competencia Genérica**.- Sigue instrucciones y procedimientos de manera reflexiva, comprendiendo como cada uno de sus pasos contribuye al alcance de un objetivo.

### **Material**

1 PIC18f2520 8 Resistencias 220Ω 8 Leds

Procedimiento

1 Elabora el diagrama de flujo y comprueba la operación con el flow code.

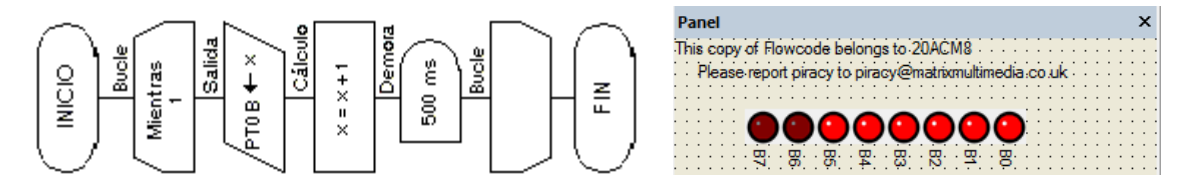

2 Compilar el programa con el procedimiento descrito en el anexo 1

3 Arma el circuito en el Isis Proteus y comprueba su operación.

4 Arma el circuito en el protoboard y demuestra su funcionamiento.

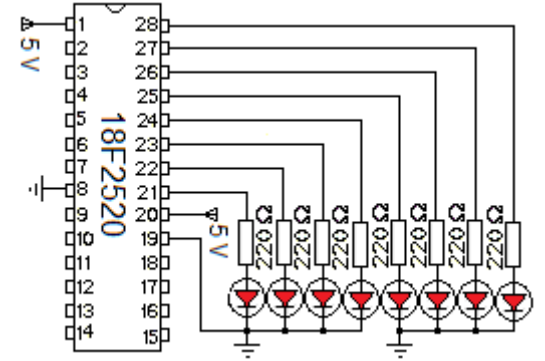

5 Responde las preguntas.

5.1 Cuál es la razón de que al iniciar el programa se muestre un cero al principio

5.2 Cual es valor máximo que alcanza el arreglo de leds

5.3 Describe paso a paso cada uno de los bloques del diagrama de flujo.

### Práctica 6 Pulso de salida con CCs

**Competencias Profesionales**.- Utiliza equipo, herramienta y suministros empleados en el desarrollo de prototipos con microcontrolador.

**Competencia Disciplinar.-** Hace explícitas las nociones científicas que sustentan los procesos para la solución de problemas cotidianos.

**Competencia Genérica**.- Sigue instrucciones y procedimientos de manera reflexiva, comprendiendo como cada uno de sus pasos contribuye al alcance de un objetivo.

#### **Material**

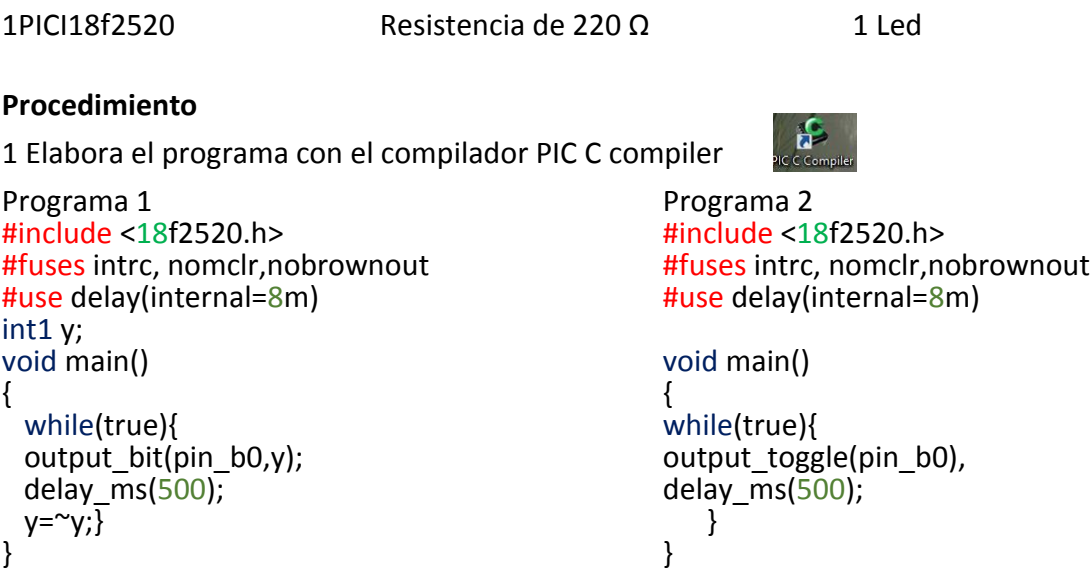

2.- Compila uno de los programas anteriores siguiendo el procedimiento del anexo .

3.- Arma el circuito en Isis proteus y verifica él funcionamiento.

4.- Arma el circuito en el protoboard y comprueba el funcionamiento.

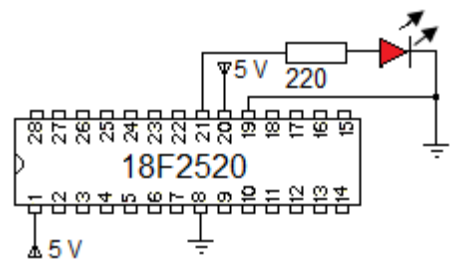

- 5.- Responde las preguntas.
- 5.1 Que instrucción se utiliza para declarar la variable de un solo bit.

5.2 Cuál es la instrucción que muestra el valor de la variable y;

5.3 Defina la instrucción output\_toggle(pin\_b0);

## Práctica 7 Operaciones de entrada y salida de un solo Bit.

**Competencias Profesionales**.- Utiliza equipo, herramienta y suministros empleados en el desarrollo de prototipos con microcontrolador.

**Competencia Disciplinar.-** Hace explícitas las nociones científicas que sustentan los procesos para la solución de problemas cotidianos.

**Competencia Genérica**.- Sigue instrucciones y procedimientos de manera reflexiva, comprendiendo como cada uno de sus pasos contribuye al alcance de un objetivo.

#### **Material**

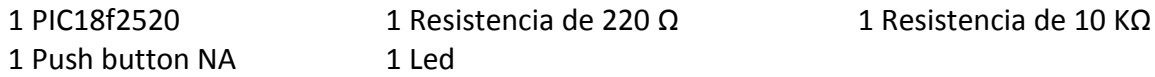

Procedimiento

1 Elaborar el siguiente programa con el PIC C compiler  $\mathbf 1$ #include  $\langle 18f2520. h \rangle$  $\overline{\mathbf{2}}$ #fuses nomclr, intrc, nobrownout  $\overline{3}$ #use delay (internal =  $8m$ ) 4 intl sensor; 5 न्**void main(){** 6 while  $(true)$  { 7  $sensor = input(pin a7)$ ;  $\overline{\mathbf{8}}$ output bit(pin c7, sensor); 9

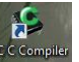

2 Compilar el programa

10

3 Arma el circuito en usando el isis proteus siguiendo las instrucciones del anexo 2.

- 4 Programa el PIC18F2520 con el programador PIc-600
- 5 Arma el circuito en él protoboard y comprueba su operación.

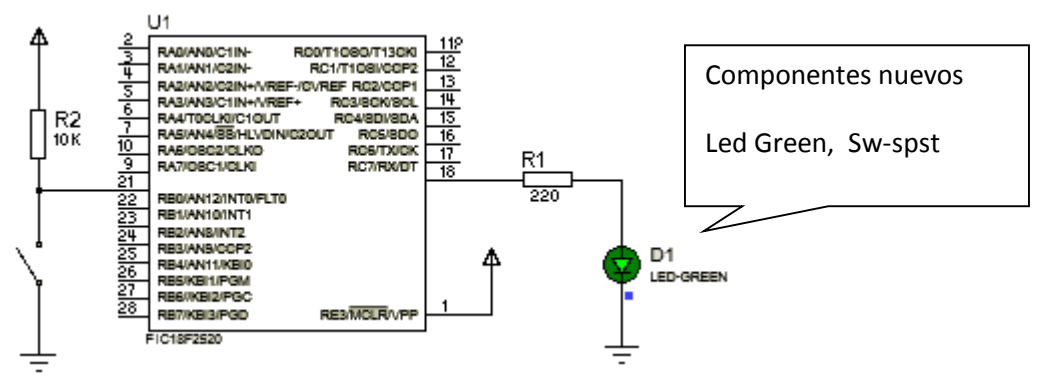

- 6.- Responde las siguientes preguntas.
- 6.1 Que actividad realiza el PIC con la instrucción sensor = input(pin\_a7);
- 6.2 Que actividad realiza el pic con la instrucción output\_bit (pin\_c7, sensor);
- 6.3 Para que sirve el while(true) {
- 6.4 En que línea del programa se termina el ciclo while?

# Práctica 8 Operación toggle

**Competencias Profesionales**.- Utiliza equipo, herramienta y suministros empleados en el desarrollo de prototipos con microcontrolador.

**Competencia Disciplinar.-** Hace explícitas las nociones científicas que sustentan los procesos para la solución de problemas cotidianos.

**Competencia Genérica**.- Sigue instrucciones y procedimientos de manera reflexiva, comprendiendo como cada uno de sus pasos contribuye al alcance de un objetivo.

### **Material**

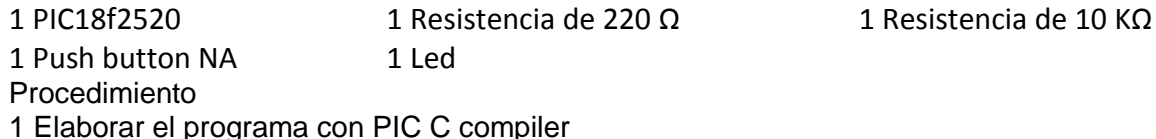

```
\mathbf 1#include <18f2520.h>
\overline{2}#fuses intrc, nomclr, nobrownout
3
     #use delay(internal=8m)
 4
     int1 x;\sf{s}pvoid main()
\epsilon\bar{7}while (true) {
\sf 8x=1;
9
             while (x == 1)10x = input(pin a7);\mathbf{11}delay ms(300);
12output toggle (pin c7); }
13\,
```
2 Dibuja el circuito en el Isis y comprueba su operación

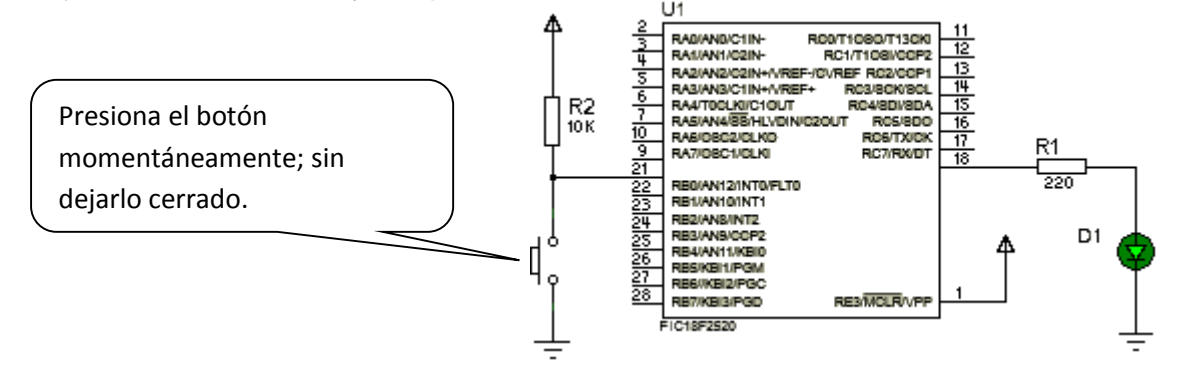

3 Programa el microcontrolador con el PIC-600. Arma el circuito en el protboard y comprueba su funcionamiento.

- 4 Responde a las siguientes preguntas
- 4.1 Describe la instrucción while(x==1)
- 4.2 Que sucede si se elimina la instrucción delay\_ms(300); del programa.
- 4.3 Cuál es la razón de la pregunta anterior.

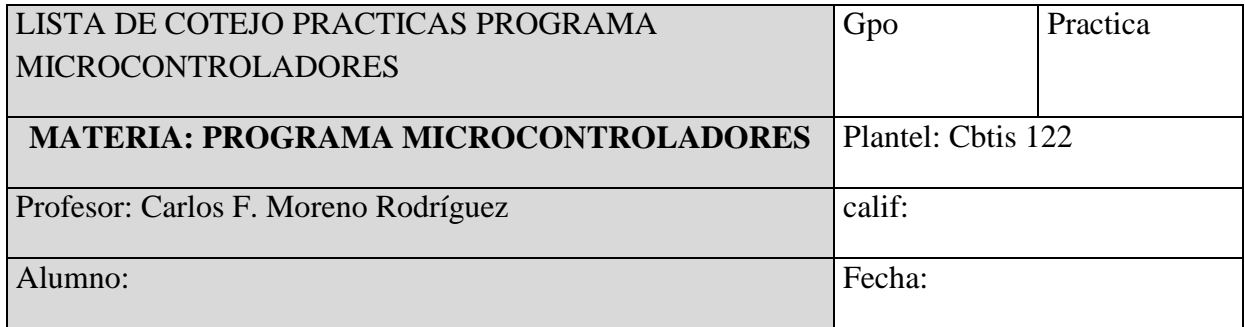

*Criterios de Evaluación Práctica*

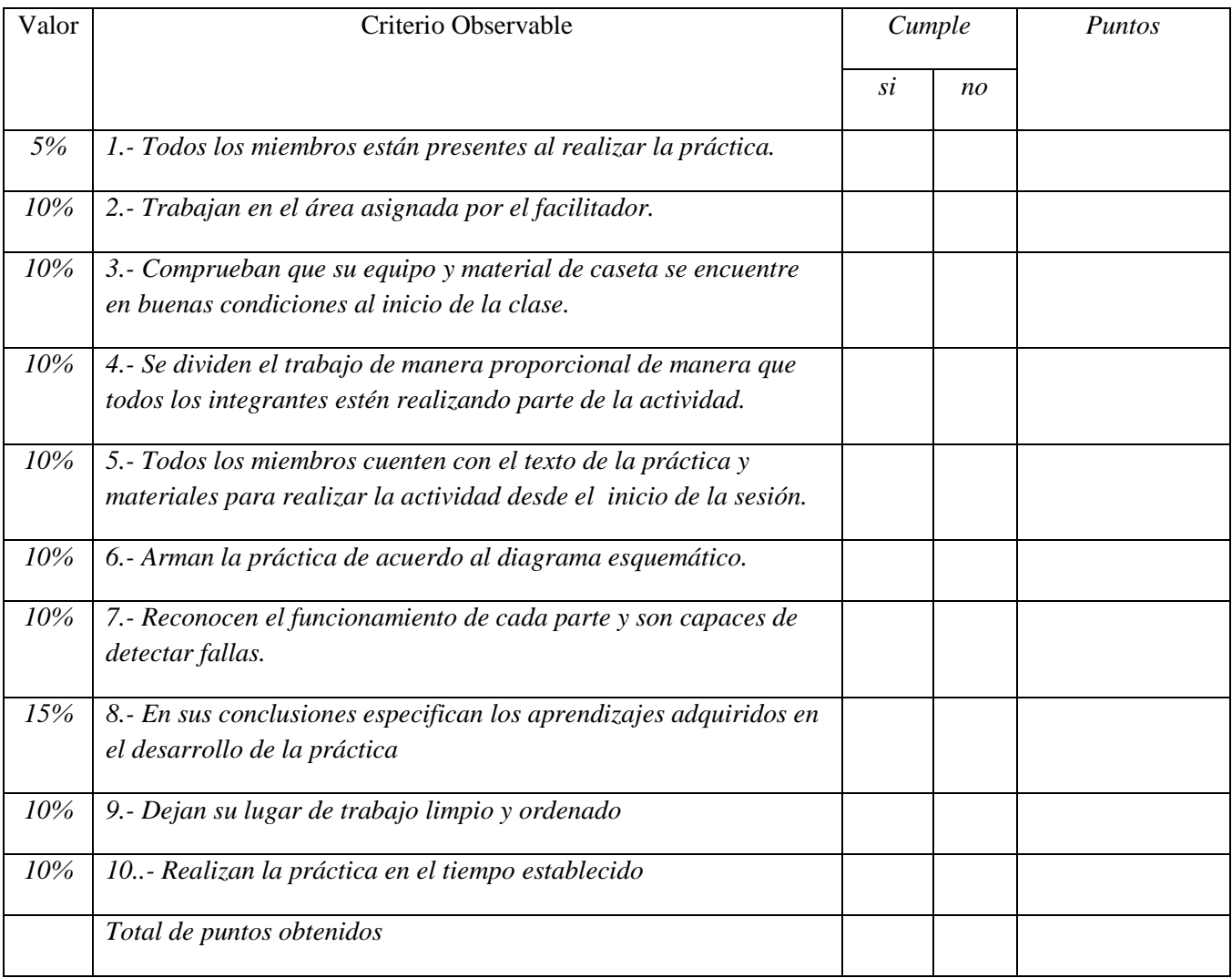

### **NOTA: DEBES DE SACAR UNA COPIA DE LA LISTA DE COTEJO PARA CADA PRÁCTICA**

Anexo.

Anexo 3 Compilador de Lenguaje C para Pics

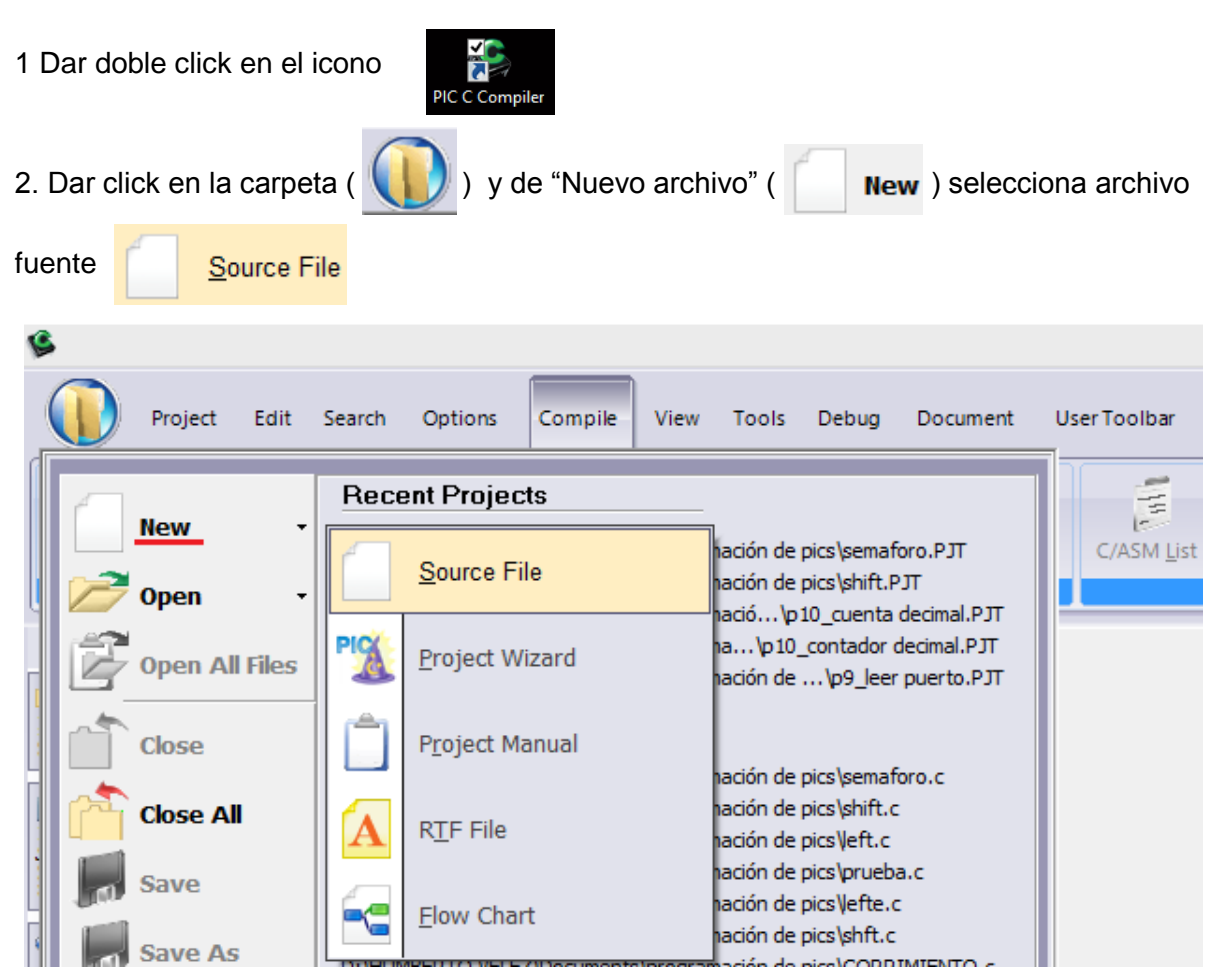

9. Asigna un nombre a tu programa y dar click en guardar.

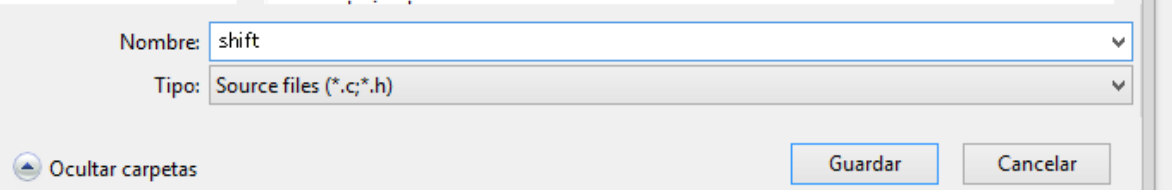

10. Escribe el conjunto de instrucciones de tu programa.

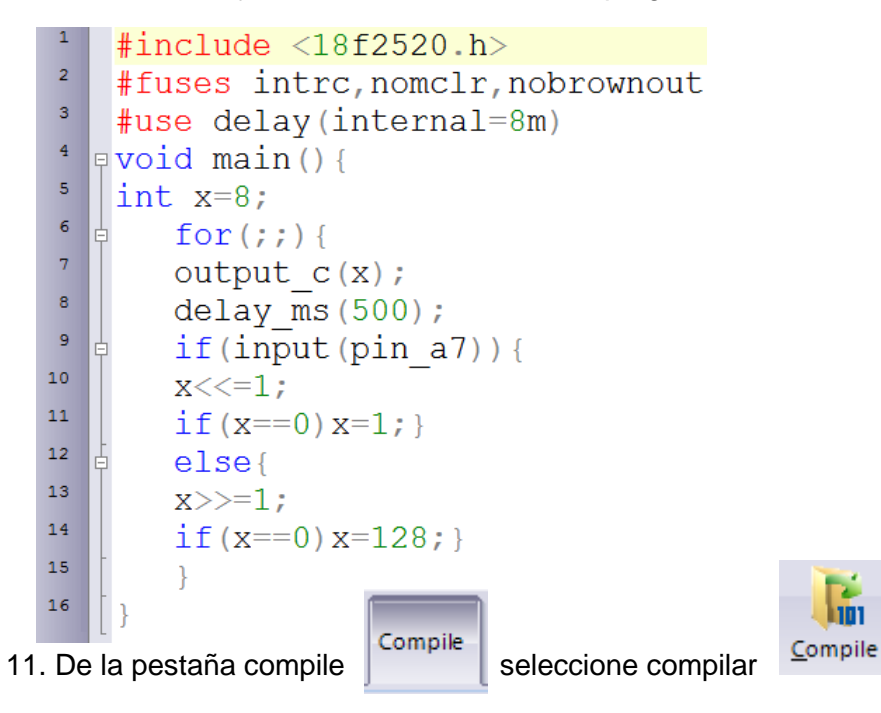

12 Sí existen errores corrija la sintaxis de las líneas con error y repita el paso 11 hasta que no haya errores ni advertencias.